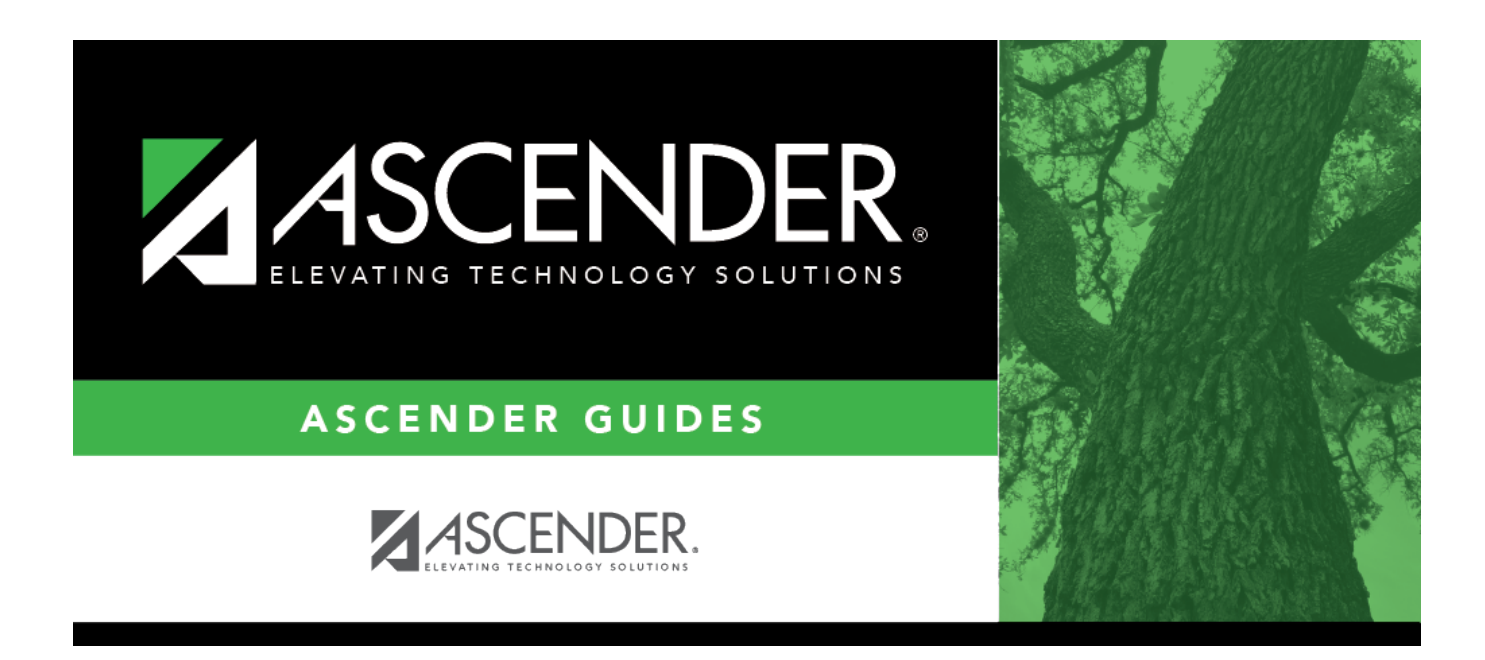

## **New/Detail (Nurse's Daily Log)**

### **Table of Contents**

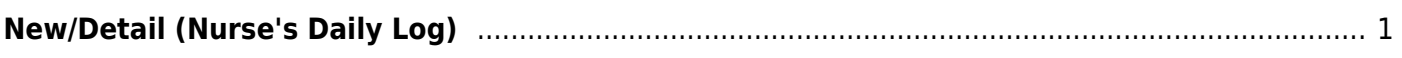

# <span id="page-4-0"></span>**New/Detail (Nurse's Daily Log)**

#### *Health > Maintenance > Nurse's Daily Log > New*

This page allows you to add or update a current year record in the nurse's daily log. Records can only be updated for the campus you are logged on to; although you can see student records for all campuses you have access to.

#### **Update data:**

You can access the page in the following ways:

#### **Add a new record:**

❏ Go to Health > Maintenance > Nurse's Daily Log > New. ❏ Or, from Health > Maintenance > Nurse's Daily Log > Inquiry, click **New**.

The Detail page opens with blank fields.

**Update a record:** ❏ Retrieve the record on the [Inquiry](https://help.ascendertx.com/student/doku.php/health/maintenance/nursesdailylog/inquiry) page, and click the record.

The Detail page opens, and the fields display data for the existing record.

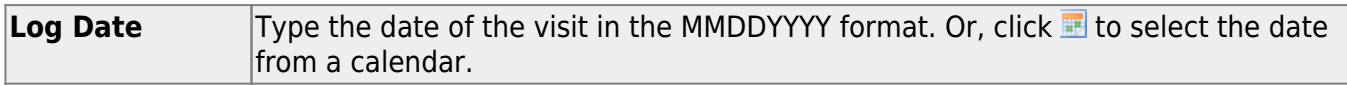

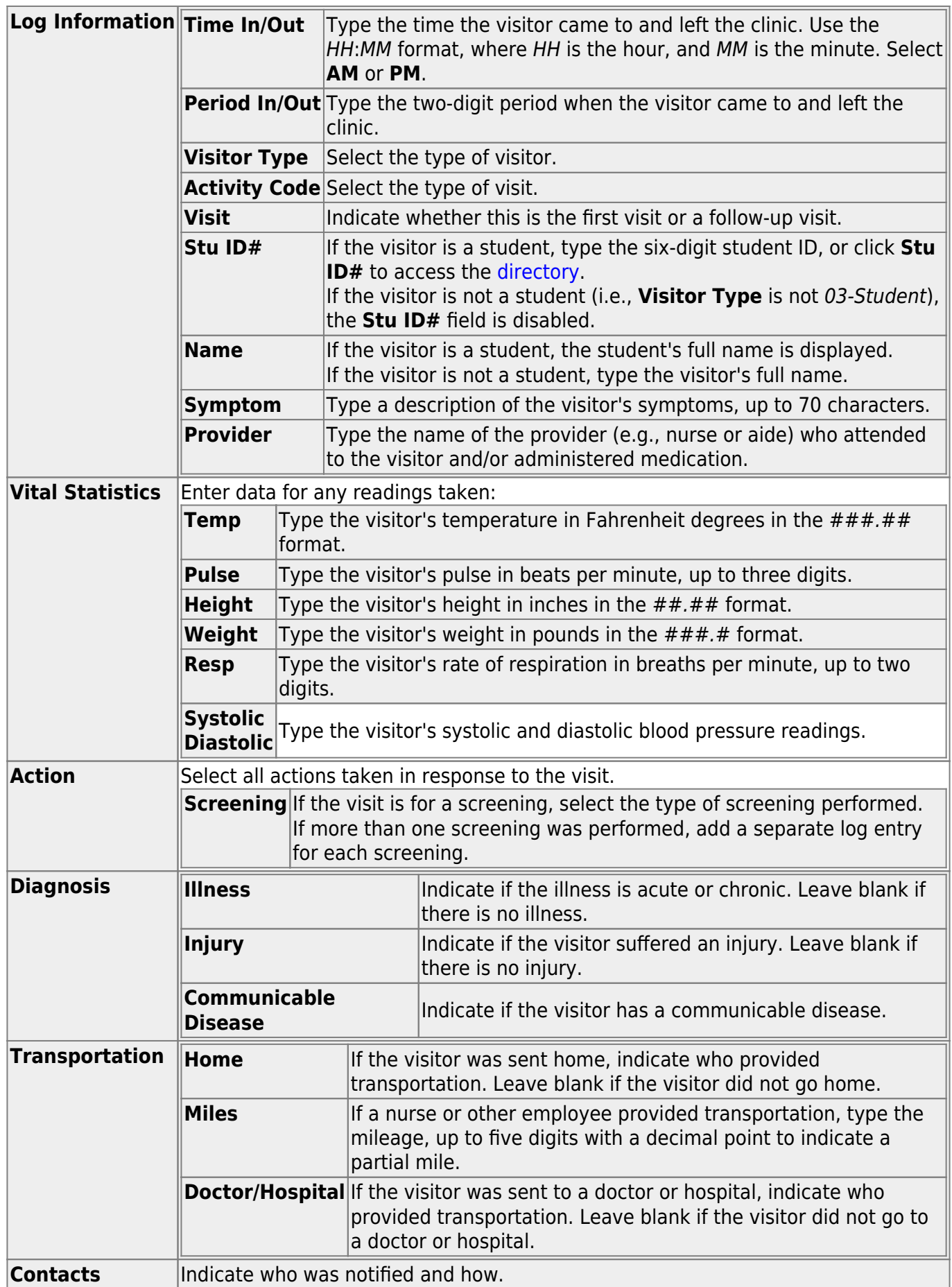

❏ Click **Save**.

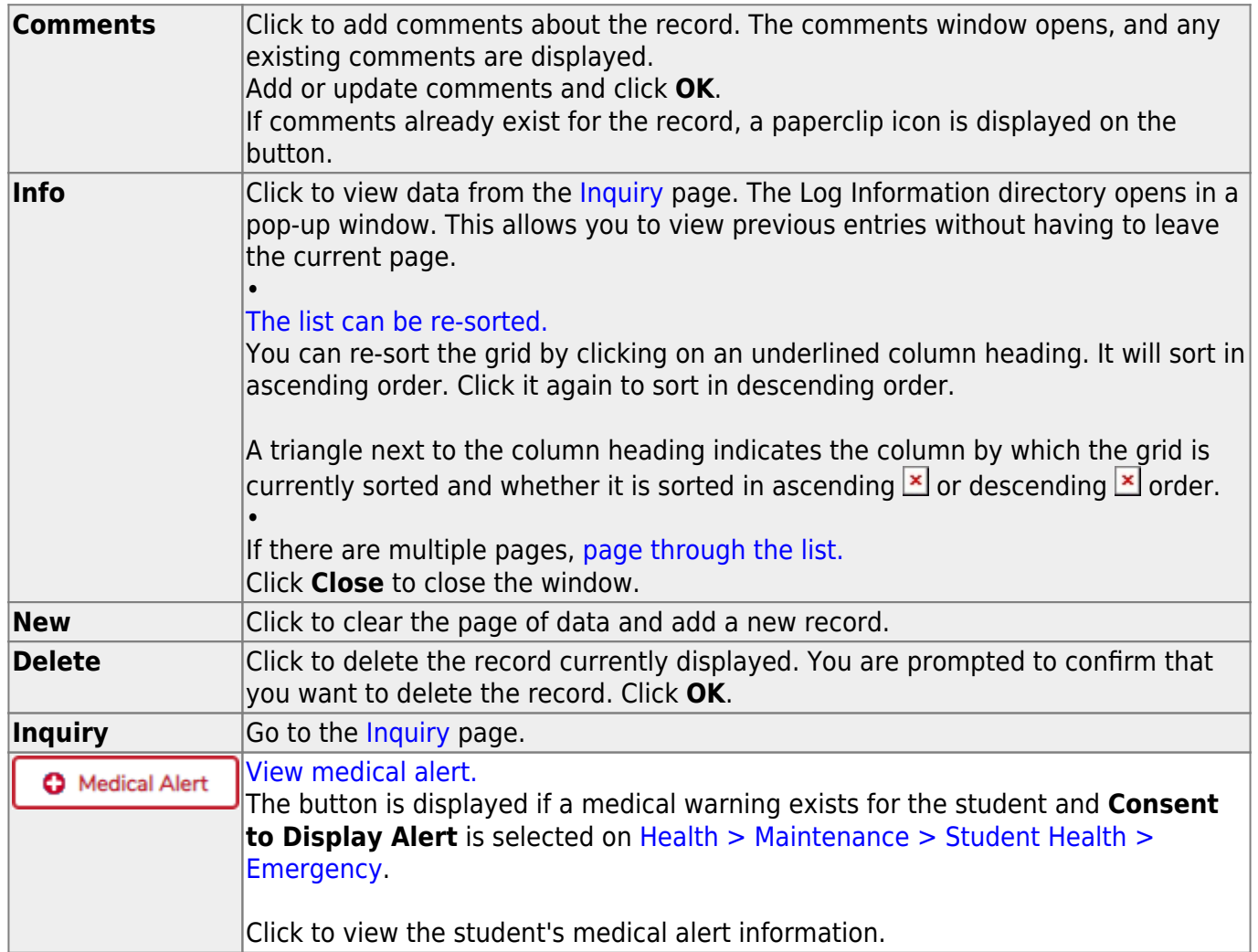

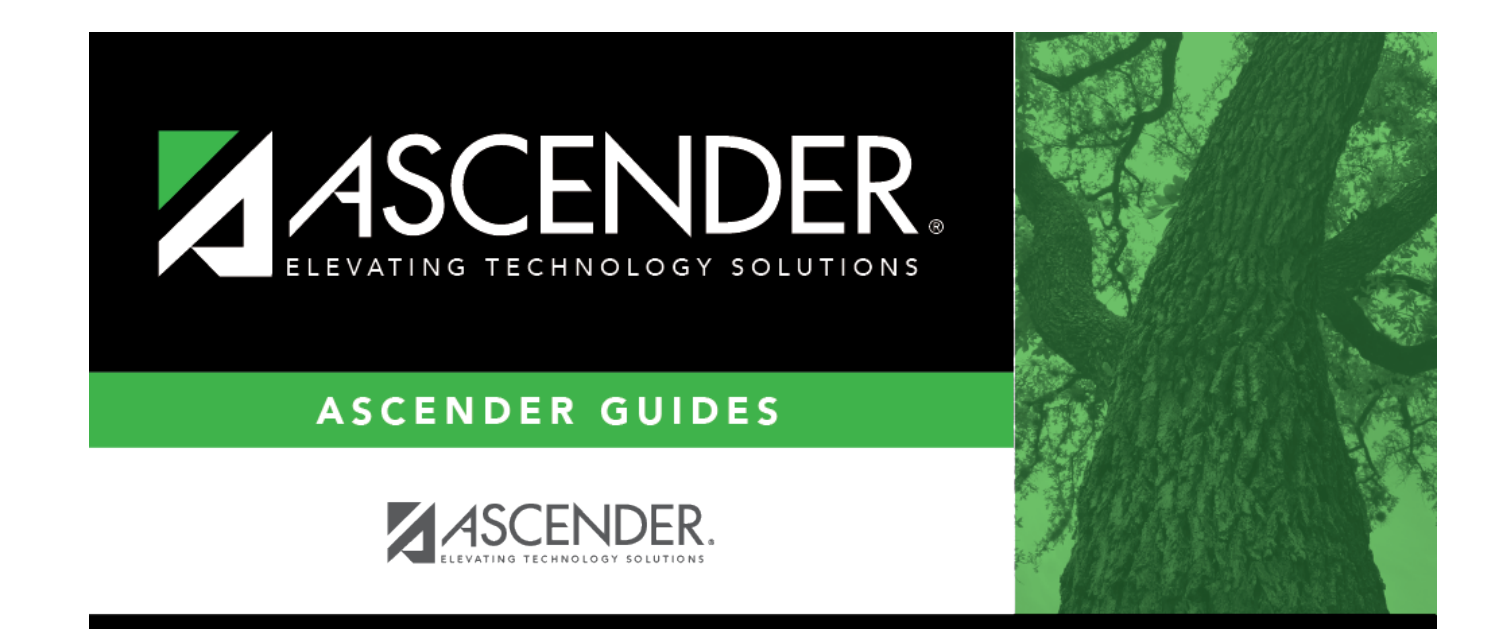

### **Back Cover**